# **Rejeição 525: CFOP de Importação e não informado dados da DI**

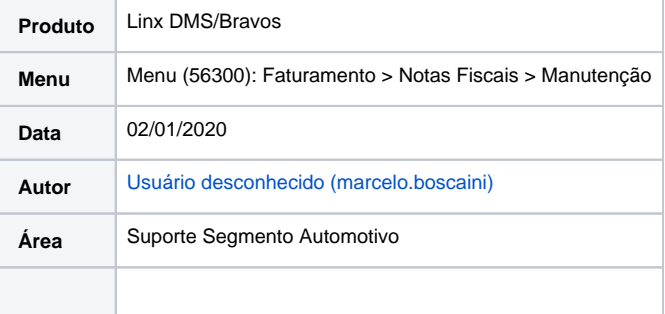

### **Rejeição**

Rejeição 525: CFOP de Importação e não informado dados da DI

## **Causa**

Quando for emitida uma NF-e com [CFOP](https://www.oobj.com.br/bc/article/o-que-%c3%a9-cfop-c%c3%b3digo-fiscal-de-opera%c3%a7%c3%b5es-e-presta%c3%a7%c3%b5es-51.html) iniciado por 3, indicando uma Operação com o Exterior (idDest = 3) e de Entrada (tpNF = 0), e não for informado o Grupo de Declaração de Importação (DI), será retornado a rejeição "525 - CFOP de Importação e não informado dados da DI".

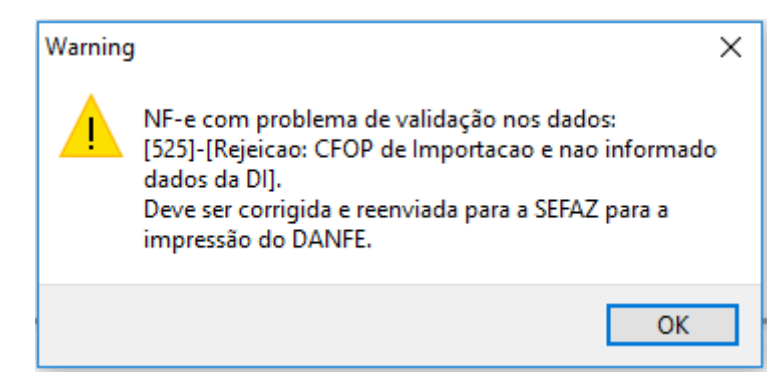

#### **Como resolver!** の

Para que não ocorra a rejeição é necessário o preenchimento dos dados da importação no momento de incluir o item no "Menu (86110): Peças > Transações > Entradas > Notas de Entrada".

1. Com a nota de entrada já feita, clique em **"Incluir"** para incluir um novo item na nota.

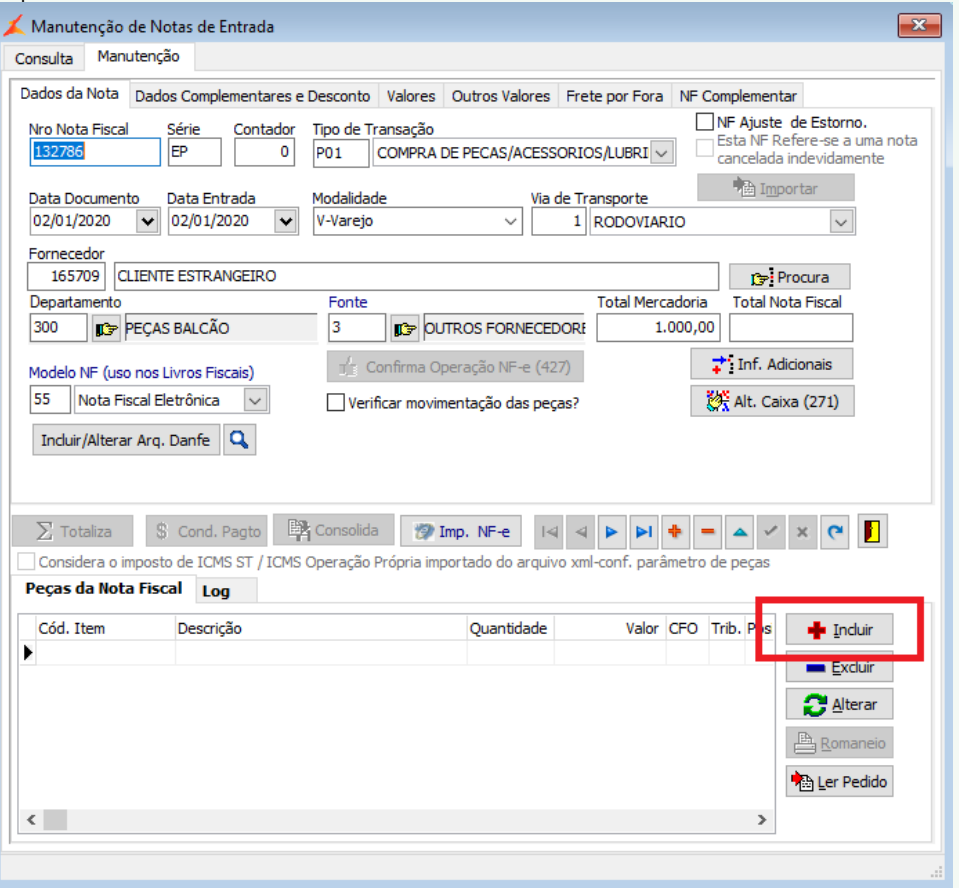

2. Na tela de inclusão do item preencha os dados referente a importação na parte de **"Declaração de importação"** abas **"Desembaraço Aduaneiro"** e **"Adição".**

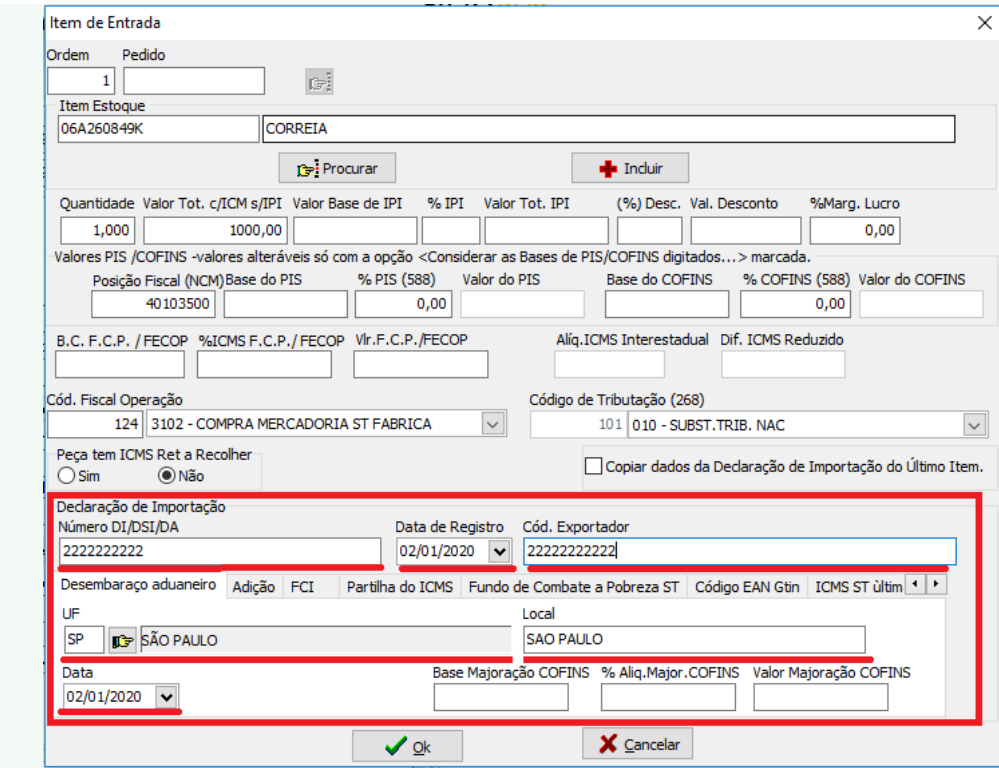

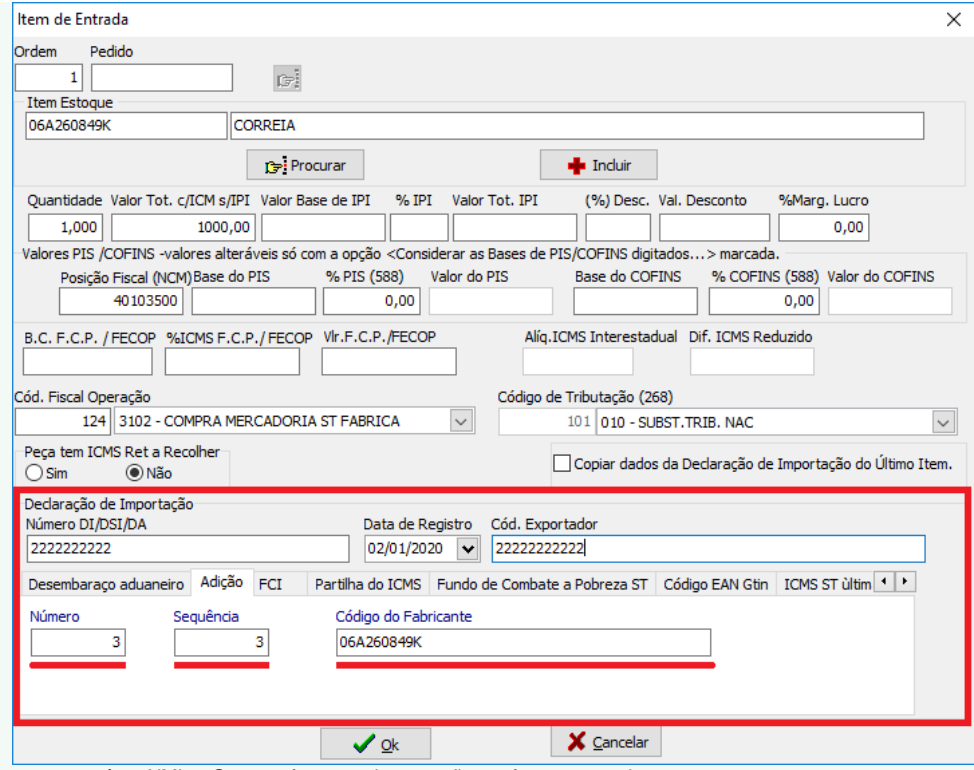

Preenchendo os dados de forma correta o sistema montará no XML o Grupo referente a importação conforme exemplo:

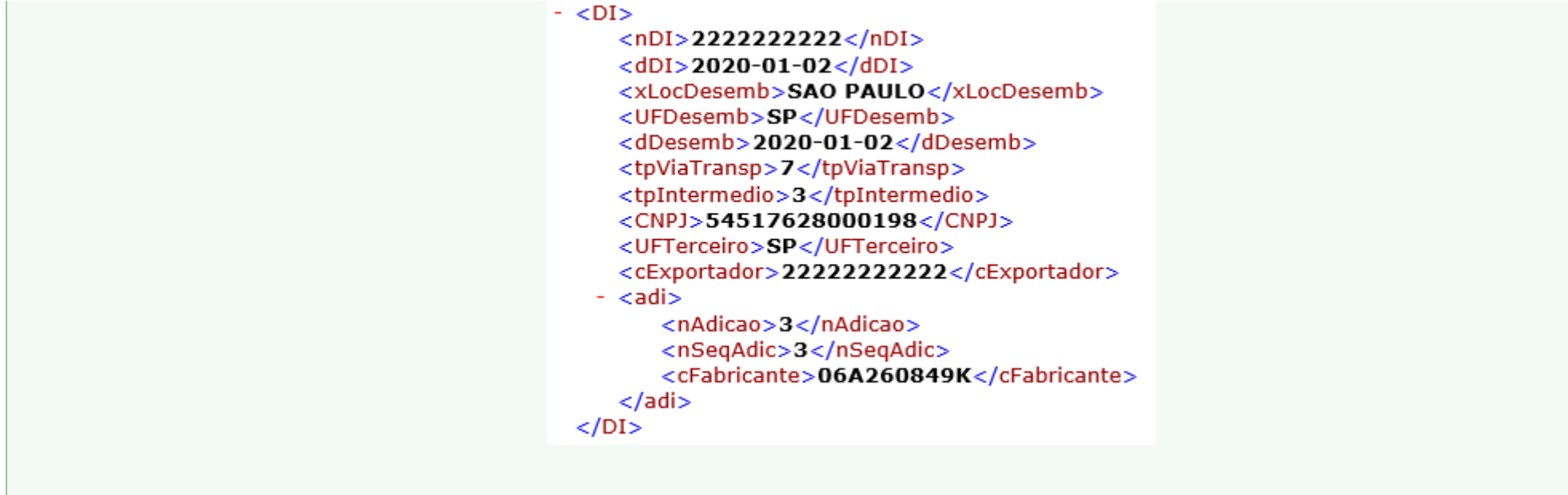

# **Atenção!**

Exceções à regra!

1. A regra 525 não se aplica para os seguintes CFOP: 3.201, 3.202, 3.211, 3.503 e 3.553.

# **Referência**

- <https://www.oobj.com.br/bc/article/rejei%C3%A7%C3%A3o-525-cfop-de-importa%C3%A7%C3%A3o-e-n%C3%A3o-informado-dados-da-di-como-resolver-441.html>
- <http://www.nfe.fazenda.gov.br/portal/exibirArquivo.aspx?conteudo=URCYvjVMIzI=>